## **METADATA RECOMMENDATIONS FOR PRESENTATION UPLOADS IASSIST & CARTO 2024 ZENODO**

**Login to Zenodo** and **upload your presentation file(s)** using **Select a community popup.**

Search and select "IASSIST & CARTO 2024 Conference Presentations". Upload file(s).

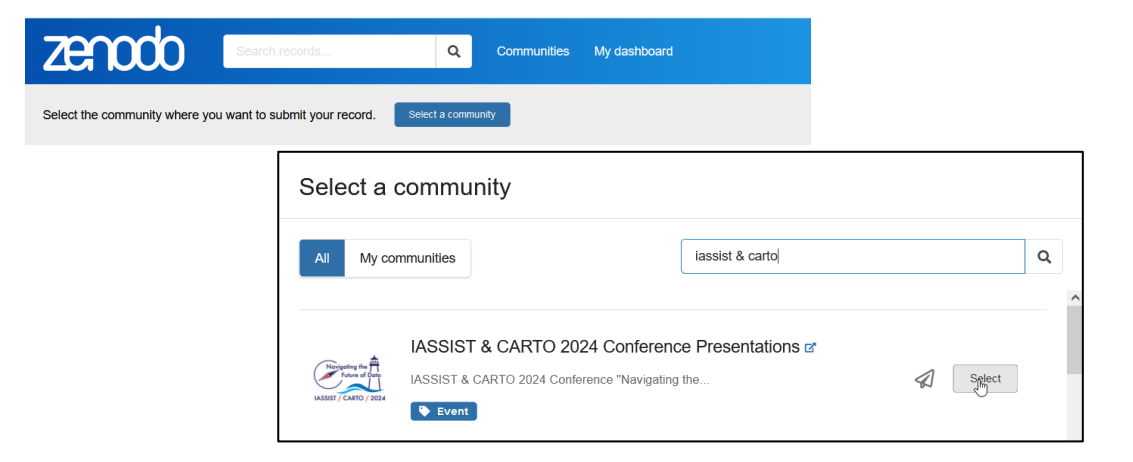

## **Enter basic information.**

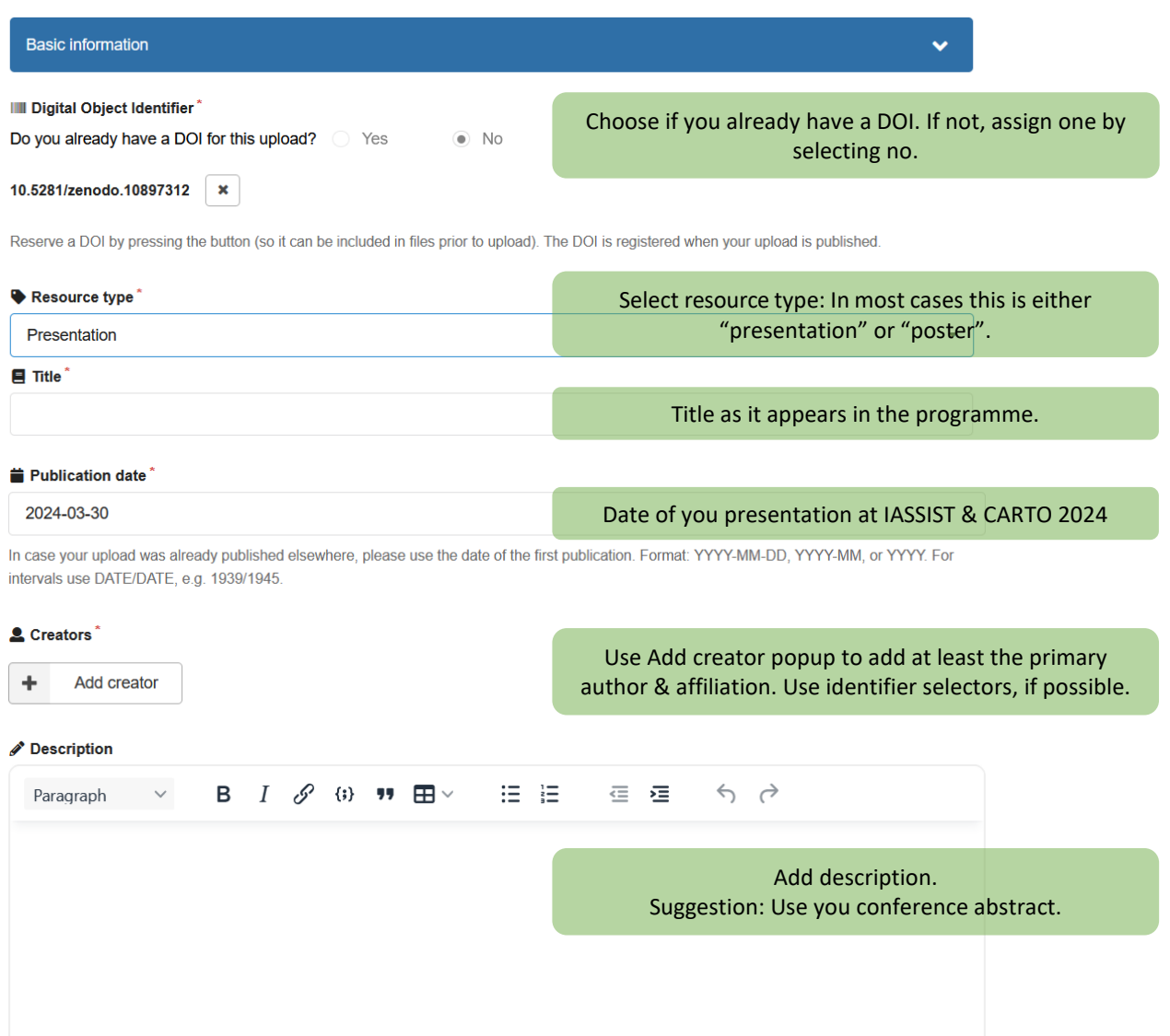

**Select the license** that corresponds to what is expressed in your presentation. The preferred license is CC BY or CC0, but any valid license will do. CC BY 4.0 is selected by default.

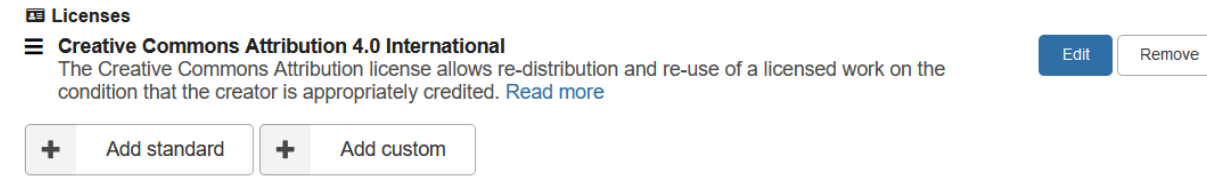

Under **Recommend information** feel free to add contributors, keywords, or languages.

## **Add conference data** (important!)

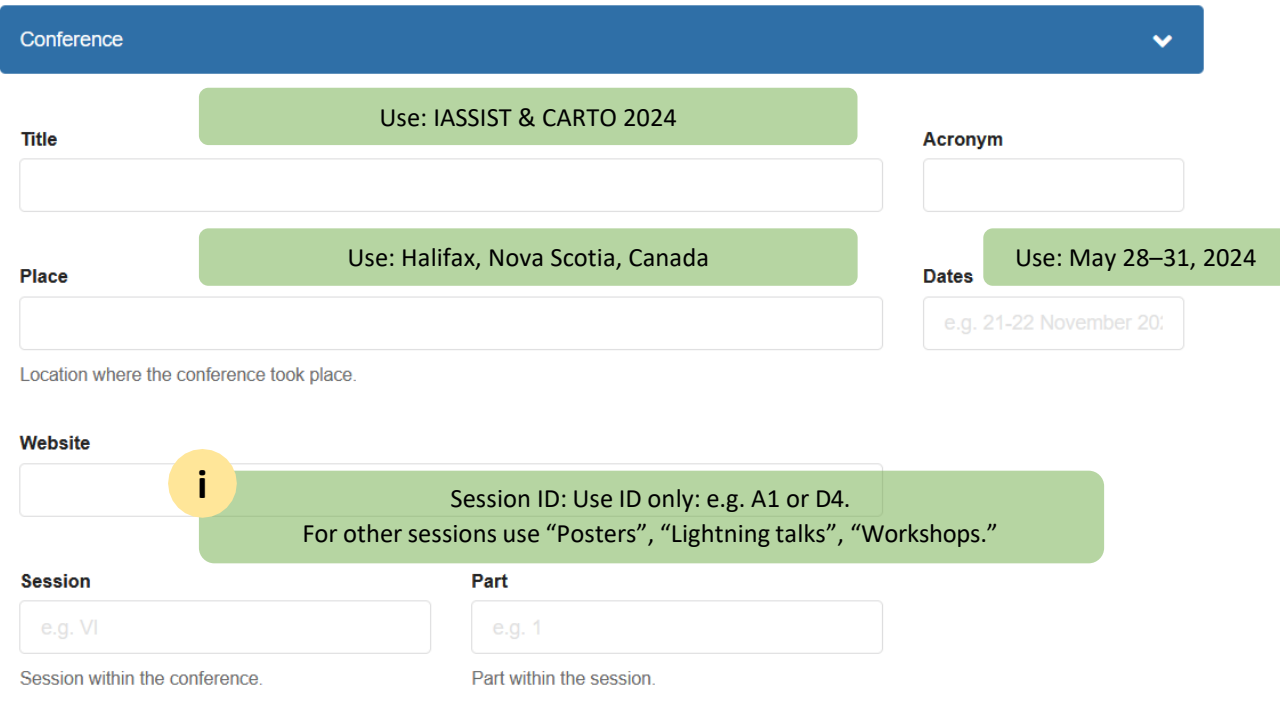

Finally, select **Publish to community** (upper right corner) and agree that the community curators may edit the metadata.